# Meteorologická stanice FDS-06A

Děkujeme za nákup našeho zrcadla. Při výrobě všech našich produktů věnujeme velkou pozornost detailům. V Evropě patříme mezi přední výrobce zrcadel, proto si můžete být jistí tím, že od nás vždy obdržíte kvalitní produkt.

Zrcadlo používejte v souladus jeho účelem na základě pokynů, podmínek a poskytnutých informací, které najdete v této příručce.

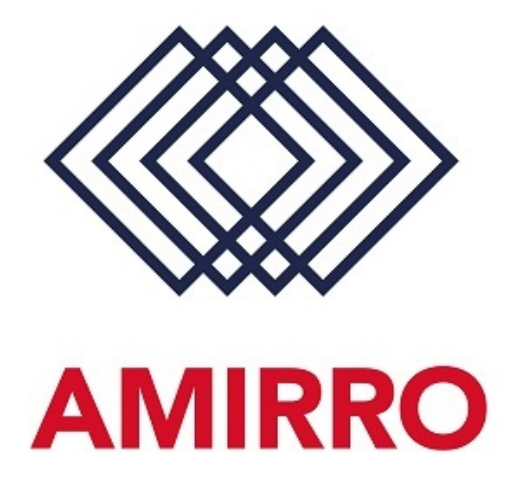

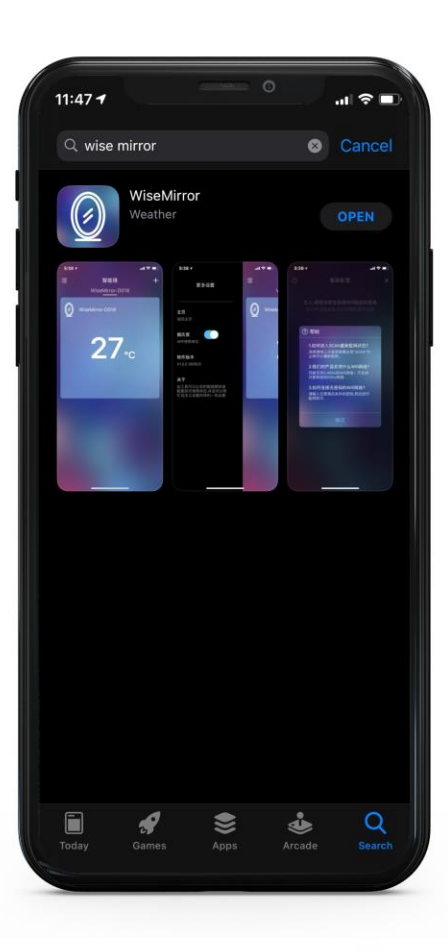

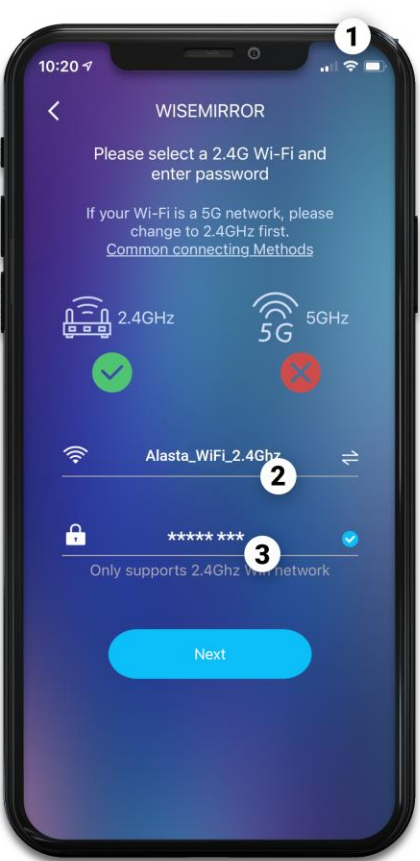

## Návod k obsluze zobrazení počasí

Ujistěte se, že router, telefon a zrcadlo jsou při připojování k WiFi síti co nejblíže u sebe; a ujistěte se, že zrcadlo není po instalaci příliš daleko od routeru. Smartphone musí během procesu konfigurace zůstat připojen k 2,4 GHz WiFi síti. Stanice nepodporuje 5Ghz WiFi sítě. Pokud nevíte, jakou síť máte, požádejte o pomoc svého operátora nebo [vyzkoušejte](https://support-en.upc.ch/app/faq/a_id/10017/change-frequency-band-to-5ghz) stručného průvodce (klikněte na mě).

V AppStore (iOS) nebo GooglePlay (Android) vyhledejte aplikaci "Wise Mirror". Aplikace je zdarma. Nainstalujte jej. Po úspěšné instalaci aplikace najděte ikonu Wise Mirror na ploše svého mobilního telefonu a klikněte na ni.

- 1. Připojte telefon k síti WiFi.
- 2. Název vaší sítě WiFi by se měl zobrazit automaticky. V opačném případě zadejte jeho název do pole 2.
- 3. Zadejte heslo pro vaši WiFi síť.

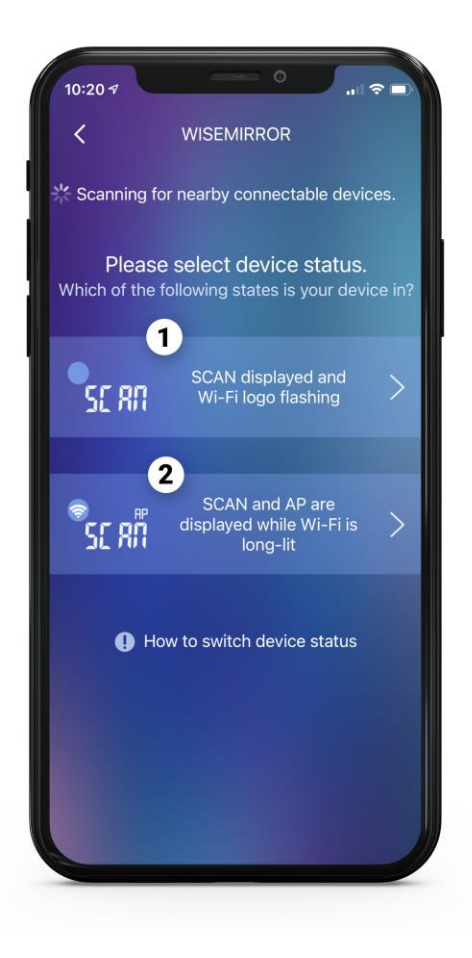

- 1. Pokud se na stanici zobrazí "SCAN" a ikona WiFi v levém horním rohu bliká, vyberte první možnost připojení.
- 2. Pokud stanice zobrazuje "SCAN" a ikona WiFi neustále svítí, vyberte druhou možnost připojení.

Pokud stanice zobrazuje jiné informace nebo si pamatuje stará nastavení, odpojte a rychle znovu připojte napájení zrcadla 4-6krát. Stanice se resetuje.

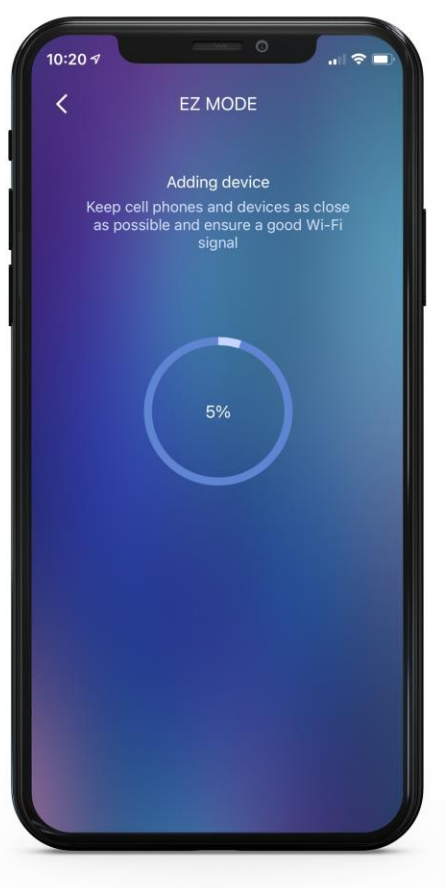

Během procesu konfigurace by se na displeji stanice měly postupně zobrazovat následující stavy:

### SCAN-JOIN-PAIR

Celý proces by neměl trvat déle než 120 sekund. Pokud se vám nepodaří přidat zařízení, přejděte na poslední stránku tohoto návodu.

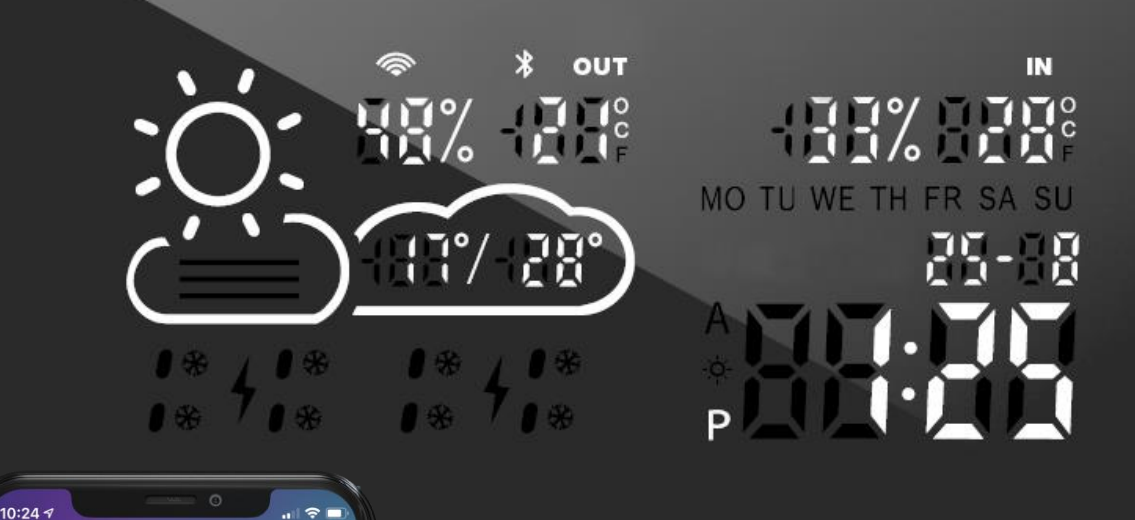

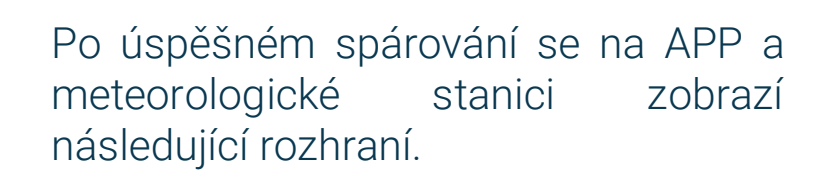

1. Klikněte zde pro konfiguraci stanice

2. Kliknutím sem přidáte novou stanici

Po kliknutí na konfiguraci vaší stanice (bod (1) ) se zobrazí nabídka.

 $\equiv$ 

**WISEMIRROR** 

 $18_{\circ}$ 

WiseMirror-50<sup>1</sup>

 $\mathbf{Q}$ 

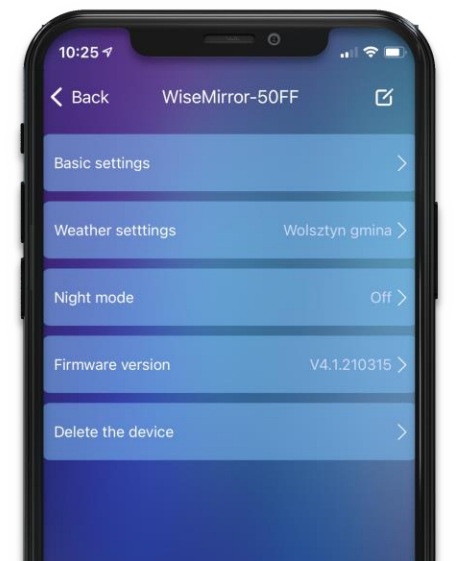

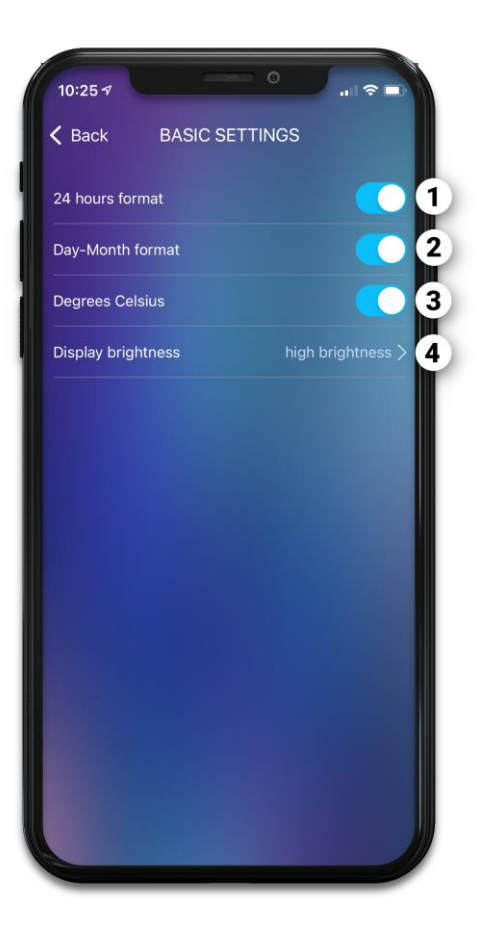

## Základní nastavení

*Wise Mirror-XXYY » Basic Settings*

- 1. Změní formát času. Můžete si vybrat mezi 12 a 24 hodinami.
- 2. Změní formát data. Lze vybrat z DD / MM (den / měsíc) nebo MM / DD (měsíc / den).
- 3. Mění jednotku teploty. (°C / °F)
- 4. Upravuje jas displeje stanice.

## Nastavení počasí

*Wise Mirror-XXYY » Weather Settings*

- 1. Předpověď počasí na 2 dny předem. Nezaškrtnuté zobrazuje počasí v reálném čase.
- 2. Nastavení polohy. Zadejte své město a zobrazte pro něj počasí.
- 3. Předpovědní server. Stanice získává data z internetu. Tuto možnost použijte, když počasí není zobrazeno nebo neodráží počasí v reálném životě.

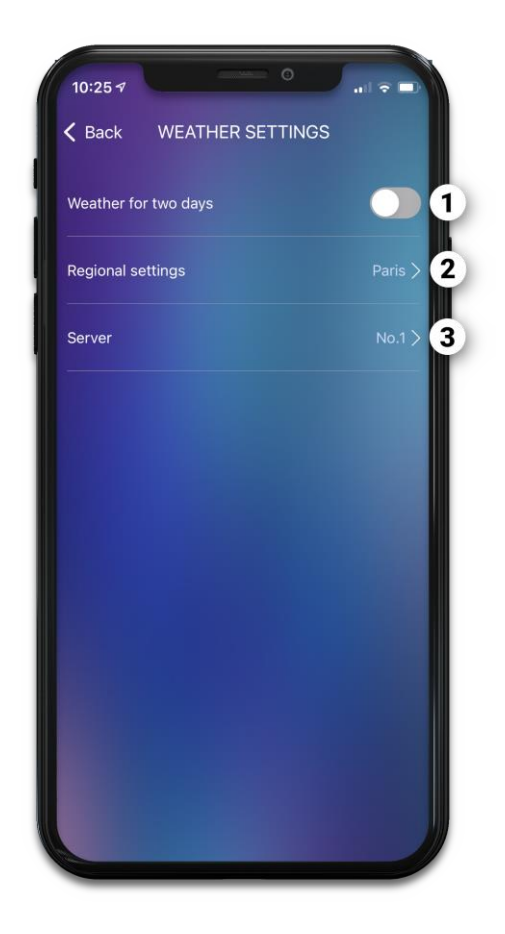

## Noční režim

*Wise Mirror-XXYY » Night mode*

- 1. Aktivuje/deaktivuje funkci nočního režimu.
- 2. Definuje hodinové období, ve kterém je aktivován noční režim. (Aby to fungovalo, musí být aktivní i funkce nočního režimu z bodu 1)
- 3. Upravuje jas stanice v nočním režimu.

Noční režim se hodí například při spánku. To šetří energii a neovlivňuje spánek uživatele.

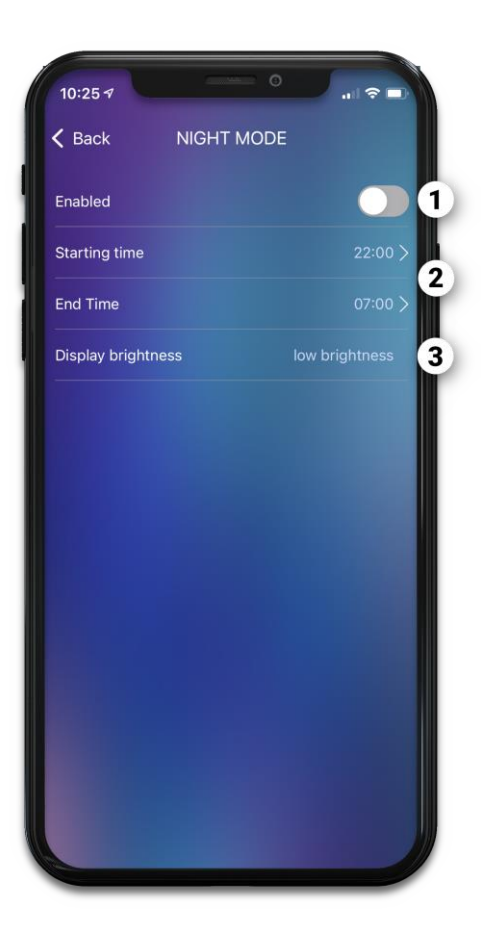

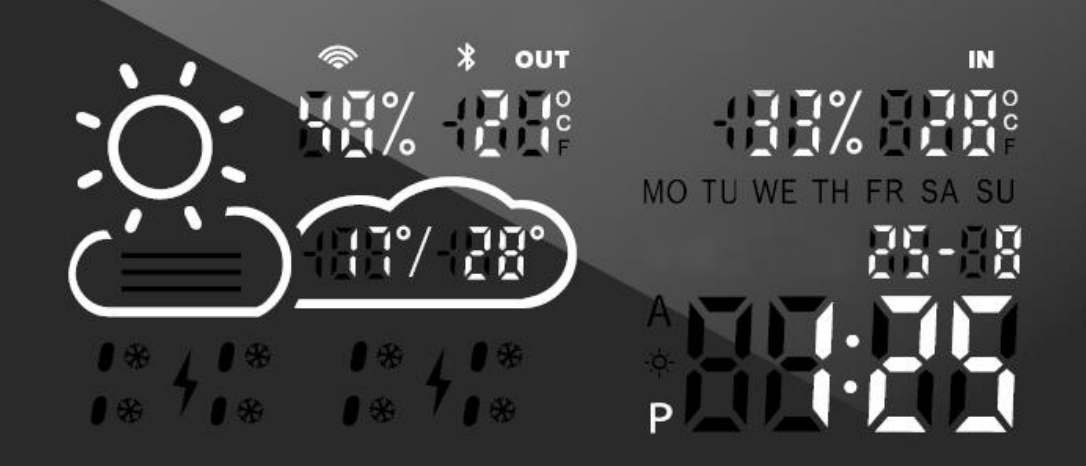

## Popis ikon předpovědi počasí

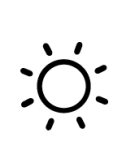

Slunný

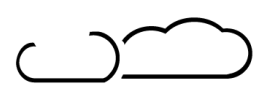

Zataženo Mlha Plískanice

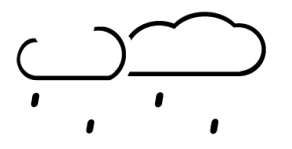

Lehký déšť

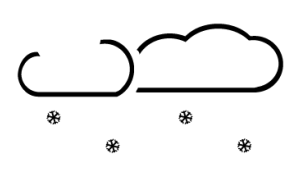

Slabé sněžení Silné sněžení

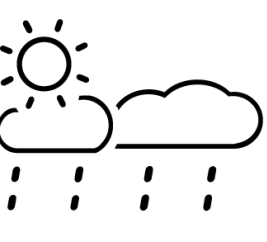

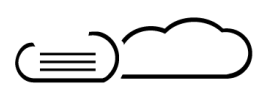

Mlha

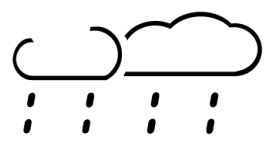

Hustý déšť Bouřka

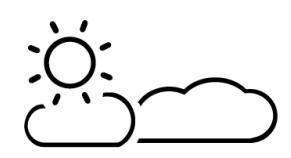

Liják Zataženo, jasno

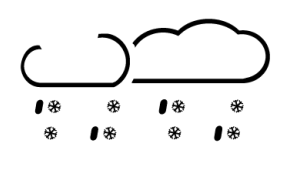

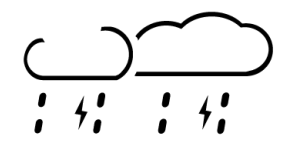

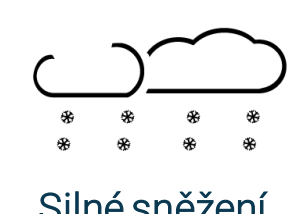

## Odstraňování problémů

Zařízení bylo během výroby několikrát testováno. Pokud přesto dojde k poruše, zkontrolujte stanici podle níže uvedeného seznamu.

### **Restartování a mazání stanic**

Stanici můžete smazat (např. konfigurovat ji s jiným telefonem). Pamatujte, že po smazání musíte znovu projít všechny kroky ze strany dvě této příručky.

Pokud změníte WiFi hotspot nebo změníte heslo, musíte restartovat zařízení, aby se znovu připojilo. Specifická operace spočívá v odpojení celkového napájení 4-6x. Při každém zapnutí musí být před dalším vypnutím uvnitř zrcátka slyšet "klepání". Po čtyřech zapnutích by se vaše stanice měla sama zapnout. Zobrazí se stav SCAN a stanici lze znovu naladit pomocí telefonu.

### **Populární problémy**

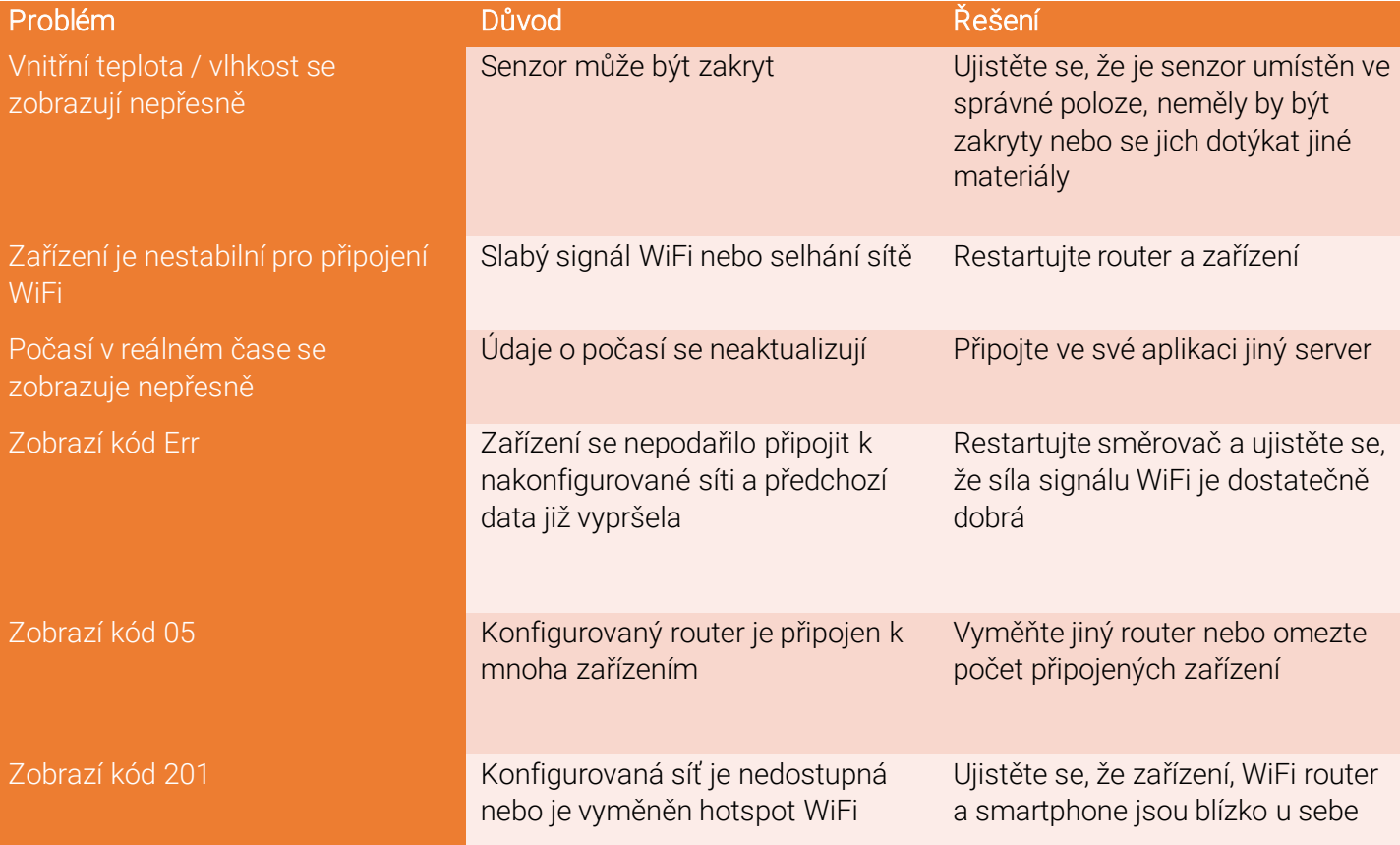

### **Diagnostika problému s WiFi připojením**

Při diagnostice problémů s připojením Wi-Fi postupujte podle následujících kroků:

### Nepodařilo se přidat zařízení do sítě?

Resetujte napájení zrcátka. Připojte a odpojte zařízení. Opakujte 4-6krát.

#### Zkontrolujte router

Zařízení podporuje pouze 2,4 GHz WiFi síť

#### Dvoupásmový router

Dejte pásmům 5 GHz a 2,4 GHz jiný SSID (jiný název). Po celou dobu nastavování připojte svůj smartphone k síti 2,4 GHz.

#### Stanice stále nevidí směrovač Wifi?

Pořiďte si druhý telefon, který dokáže vytvořit vlastní Wi-Fi hotspot a umožní vám vybrat si pásma. Vypněte domácí Wi-Fi, nastavte si hotspot s telefonem, vypněte pásmo 5 GHz (nebo jen zapněte pásmo 2,4 GHz) a dejte mu stejné jméno a heslo jako ve vaší domácí síti. Připojte se a poté znovu zapněte domácí Wi-Fi.

### Poznámka:

- Při připojování by měly být směrovače, telefony a zařízení co nejblíže.
- Zařízení podporuje pouze 2,4 GHz Wi-Fi síť. Váš smartphone by se měl při nastavování připojit k síti 2,4 GHz. Někdy 5Ghz síť ovlivňuje připojení kvůli frekvenčnímu rušení. Nejlepším způsobem je tedy oddělit SSID obou sítí.